# Massachusetts Dredging Program 2022 Grant Round Information Session: How to Join

**Webinar Date & Time:** March 8, 2022, 10:00 am

#### General Information

- This event will be conducted via Zoom Webinar. First-time users are encouraged to test their device settings prior to the webinar by joining [a test meeting.](https://zoom.us/test)
- No camera or microphone is required. However, attendees must join via computer or mobile app to participate in the live Q&A.
- If unable to access the webinar via computer or mobile app, attendees may join via telephone. See "**Having computer or app trouble?"** below for call-in instructions.

## Step 1 – Register

Open the Webinar Registration page: [https://us06web.zoom.us/webinar/register/WN\\_EnNd813yTeyh4yM-Zfam-A](https://us06web.zoom.us/webinar/register/WN_EnNd813yTeyh4yM-Zfam-A)

Enter your name and email address, then click **Register** (see image below).

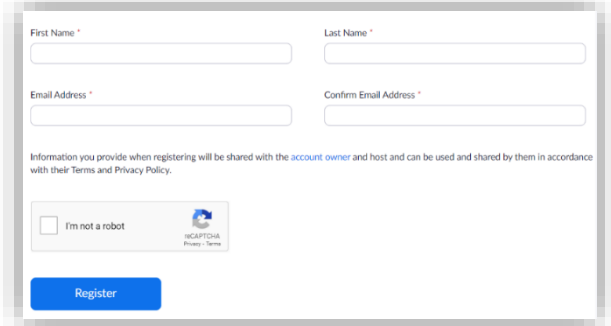

# Step 2 – Join

Find "**Please click this URL to join**," then click the associated link (see image below).

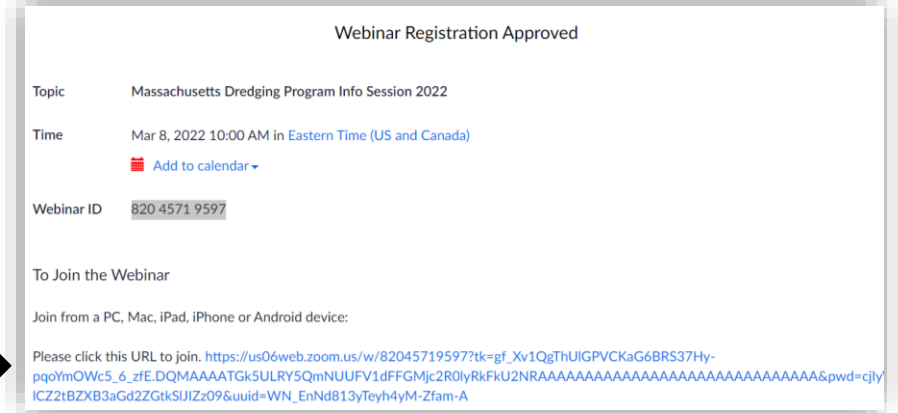

## Step 4 – Open Webinar

Follow the on-screen instructions to open the Zoom application. In most browsers, users are prompted to click **Open Zoom Meetings** in a dialog box (see image below).

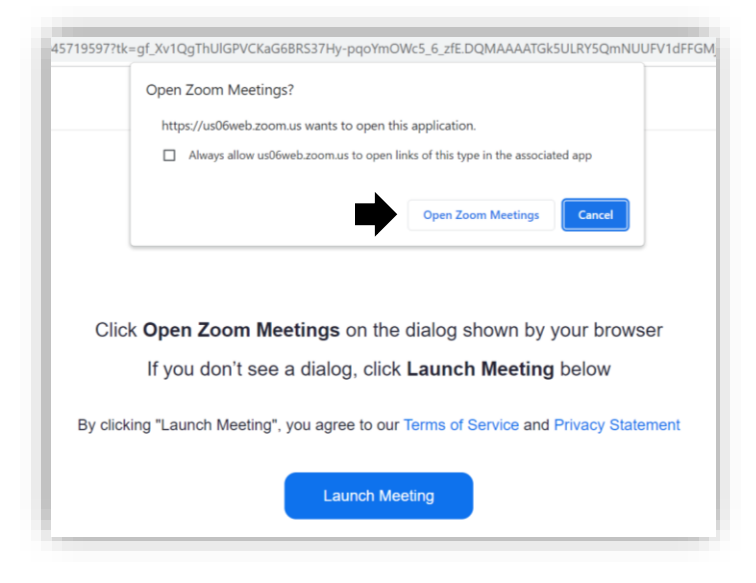

# Step 5 – Q&A

During the webinar, attendees will be muted. To ask a question:

- 1. Click **Q&A** (see image below).
- 2. Enter your question in the Q&A box.
- 3. Select **Send Anonymously** if you do not want your name attached to your question.
- 4. Click **Send**.

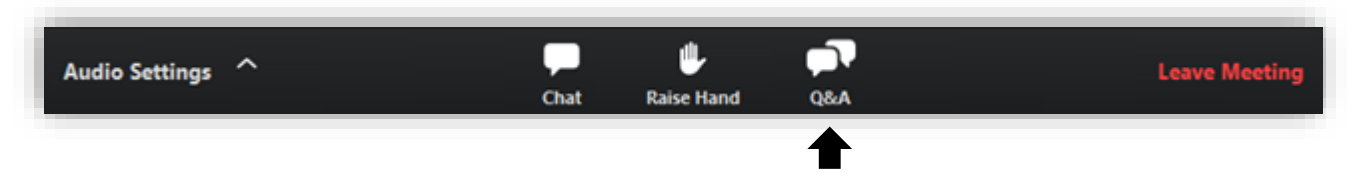

Following the presentation, the host will read and verbally respond to questions. After the webinar, attendees may continue to submit questions via email to [eohedgrants@mass.gov.](mailto:eohedgrants@mass.gov) **Emailed questions will be accepted through March 11, 2022, 11:59 PM. Please use the subject line "Dredging RFP" in all communications.** Written responses will be posted on the program's [How to Apply](https://www.mass.gov/how-to/apply-for-a-massachusetts-dredging-grant) page within several business days.

#### Step 6 – Leave Meeting

Click **Leave Meeting** to leave the webinar at any time (see image below). If you leave, you can rejoin if the webinar is still in progress.

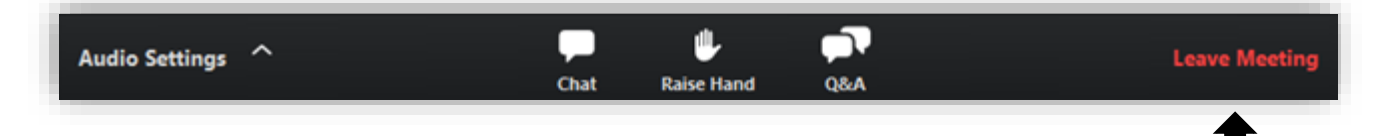

#### Having computer or app trouble?

If unable to access the webinar via computer or mobile app, attendees may join via telephone.

**Dial** (for higher quality, dial a number based on your current location): 301-715-8592 or 312- 626-6799 or 646-558-8656 or 253-215-8782 or 346-248-7799 or 720-707-2699

**Meeting/Webinar ID**: 820 4571 9597

Copies of slides for the webinar will be posted on the program's [How to Apply](https://www.mass.gov/how-to/apply-for-a-massachusetts-dredging-grant) page prior to the event. Attendees joining via telephone may download the slides to follow along.

###